## **1 Récupération du mot de passe**

Si le membre de la plateforme ne souvient pas de son mot de passe, il peut se connecter via le bouton en page d'accueil Connectez-vous ou via le menu en haut à droite du site.

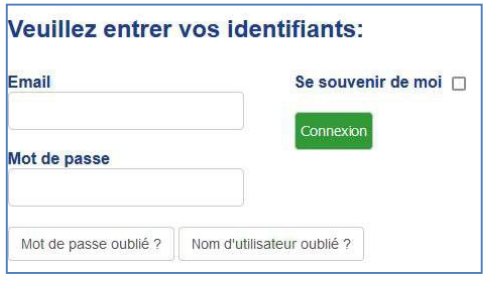

*Figure 4 : Formulaire de connexion*

Ensuite, il peut utiliser le bouton désiré en dessous du formulaire de connexion.

Après avoir renseigné son adresse email, il recevra un mail contenant un lien de réinitialisation du mot de passe.